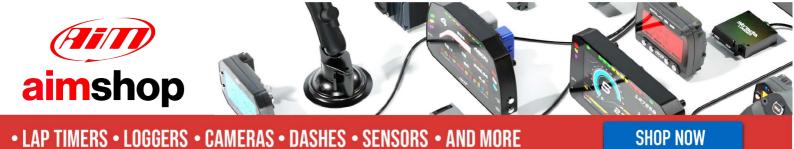

AiM Infotech

MoTec CAN Custom Data Set1

Release 1.01

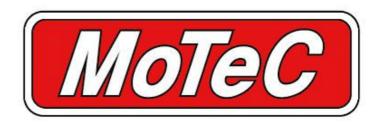

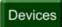

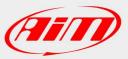

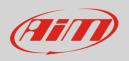

This tutorial explains how to connect MoTec and AiM devices.

## 1 Software Setup

MoTec devices need to be set up via MoTec ECU Manager software. Run it and follow this path:

• File -> Open file

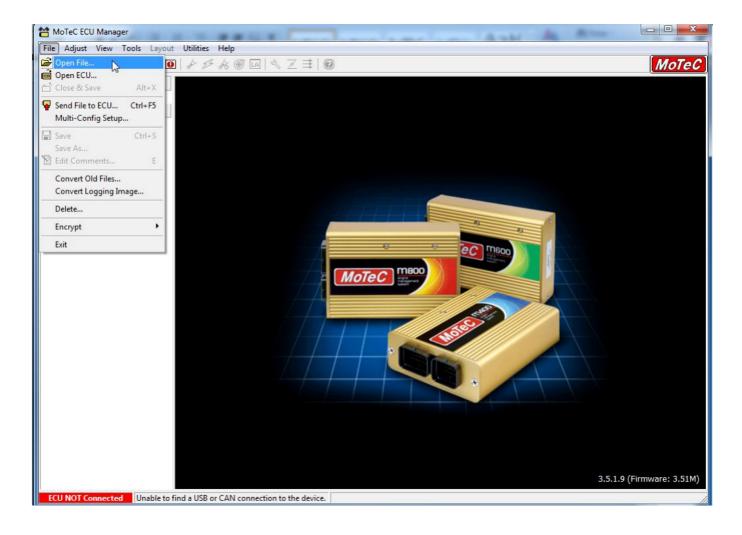

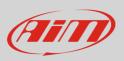

| Select File                  |                                                              |                                                                                |                      |
|------------------------------|--------------------------------------------------------------|--------------------------------------------------------------------------------|----------------------|
| Look In:                     | <mark>}</mark> M800-∨35                                      | - 🗢 🔁 💣                                                                        |                      |
| Name                         | ut Templates<br>es                                           | Modified V<br>17/06/2008 16<br>14/05/2012 14<br>14/05/2012 14<br>14/05/2012 14 | 48:00<br>1:48:00     |
| ,<br>File name:<br>Comments: | Start.e35<br>Programmer:<br>Fuel Pressure:<br>Injector Type: | [                                                                              | <u>D</u> K<br>Cancel |
| Files of type                | e: M400/M600/M800 V3.5                                       | <b>_</b>                                                                       | 1.                   |

Upload the project file you already have - this file has ".e35" extension - and press "OK"

The panel below appears; follow this path:

• Adjust -> General Setup -> Communications -> Setup Custom Data Sets...

| 쒐 MoTeC ECU Manager - Sta                                            | art                                                                                 | Collegements gettering     | a <u>J</u> amona                                                                                                    |              | 4 1 4      | J Annie annate -             | Januar Artestina -                       |                                                              |
|----------------------------------------------------------------------|-------------------------------------------------------------------------------------|----------------------------|----------------------------------------------------------------------------------------------------|--------------|------------|------------------------------|------------------------------------------|--------------------------------------------------------------|
| File Adjust View Tools                                               | Layout Uf                                                                           | tilities Help              |                                                                                                    |              |            |                              |                                          |                                                              |
| 🖻 🗂 Close & Save                                                     | Alt+X                                                                               | 🎙 🗲 🦧 🞯 🖪 🖉                | N Z 🗮 🔞                                                                                                    |              |            |                              |                                          | MoTeC                                                        |
| Stan Fuel<br>Ignition                                                | )<br>                                                                               |                            | La Diff                                                                                                    | ET (C)       | Bat V (V)  |                              |                                          |                                                              |
| Function<br>Digital Input Functio                                    |                                                                                     |                            | 0,05                                                                                                    | 110,0        | 16,0       | RPM<br>Effcy (%)<br>Load (%) | TP (%)<br>MAP (kPa)<br>EMAP<br>Bat V (V) | F APW (ms)<br>F Duty (%)<br>F Time (deg)<br>F Trims (ms)     |
| Auxiliary Output Fur<br>Ignition Output Fund<br>Injector Output Fund | ctions 🕨 🕨                                                                          |                            | 0,00                                                                                                    | 0,0          | 0,0        | La1<br>La2                   | ET (C)<br>AT (C)<br>EGT 1                | F I rims (ms)<br> <br>  Ign Adv (dBTDC)<br>  I Trims (dBTDC) |
| General Setup                                                        | •                                                                                   | -<br>Main Setup            | 0.0 s -0.05                                                                                                    | 20,0         | 8,0        | LaCtrl1<br>LaCtrl2           |                                          |                                                              |
| MA Sensor Setup                                                      | +                                                                                   | Miscellaneous Setu;        |                                                                                                    |              |            | 1                            |                                          | 1                                                            |
| Data Logging Setup                                                   | • •                                                                                 | Fuel                       | Data                                                                                                    |              | - <b>1</b> |                              |                                          |                                                              |
| Security Setup                                                       | •                                                                                   | Ignition                   | s the data that is                                                                                                    | sent         | , <b>↓</b> |                              |                                          |                                                              |
|                                                                      | AN 0 Address<br>AN 0 Transfel                                                       | RPM Limit                  | CAN Channel.                                                                                                    |              |            |                              |                                          |                                                              |
| <sup>50,0</sup> 150,0 B                                              | R2 Lap Beac                                                                         | Communications             | Setup Custi                                                                                                    | om Data Set: |            |                              |                                          |                                                              |
|                                                                      | AN 1 Data                                                                           | Firing Or der              | RS232 Tel                                                                                                    | emetry Setu  | p V3       |                              |                                          |                                                              |
|                                                                      | AN 1 Address<br>AN 1 Transfe                                                        | Odd Fire TDCs              | CAN Setup                                                                                                    |              |            |                              |                                          |                                                              |
|                                                                      | AN 2 Data                                                                           | Timers                     | MDD Setup                                                                                                    |              |            |                              |                                          |                                                              |
|                                                                      | AN 2 Address<br>AN 3 Data                                                           | ň                          | 4 : C DBW4 Setu                                                                                                    | р            |            |                              |                                          |                                                              |
|                                                                      | AN 3 Address                                                                        | 0                          | 5:C SLM                                                                                                    |              | +   -      |                              |                                          |                                                              |
| 20,0 30,0 7, C                                                       | AN 4 Data<br>AN 4 Address<br>AN 5 Data<br>AN 5 Address<br>AN 6 Data<br>AN 6 Address | 0<br>0<br>0<br>0<br>0<br>0 | 6 : Custom Data Set 1<br>7 : Custom Data Set 2<br>8 : Custom Data Set 1<br>9 : Custom Data Set 2<br>Press F1 for Details | Compound     |            |                              |                                          |                                                              |
| · 00 50.0 · .                                                        |                                                                                     |                            |                                                                                                    |              |            |                              |                                          |                                                              |
| Lambda 1 vs. RPM                                                     |                                                                                     | Engine Temp                | , ,                                                                                                    |              |            |                              |                                          |                                                              |
| 1,00                                                                 |                                                                                     | 10,0                       |                                                                                                    |              |            |                              |                                          |                                                              |

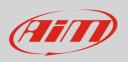

"Custom Data Sets" panel appears. It is now necessary to add all channels needed by the configuration.

| Custom Data Sets                     |  |
|--------------------------------------|--|
| Custom Set 1 Custom Set 2            |  |
| <b>①</b>                             |  |
| Export Comms template OK Cancel Help |  |

To add a channel

- press "Add" in the panel here above
- the panel below appears
- insert the channel you wish in "Search text" box (1) and press "OK" (2)
- the requested channel appears in the list (3)

| Custom Data Sets                |        |
|---------------------------------|--------|
| Select Channel                  |        |
| Search                          | ОК     |
| Search text :<br>rpm 1          | Cancel |
| Channels :<br>RPM (RPM)         |        |
| 3                               |        |
|                                 |        |
|                                 |        |
| Show non-sensor channels        |        |
|                                 |        |
| Export Comms template OK Cancel |        |

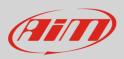

The image below shows all the channels to be added. At the end press "OK" to save and exit.

| Custom Da | ta Sets                                                  | - superior to the | X            |
|-----------|----------------------------------------------------------|-------------------|--------------|
| Custom 9  | Set 1 Custom Set 2                                       |                   |              |
|           | , ,                                                      |                   |              |
| Item      | Channel                                                  | <u> </u>          | Add          |
| 1         | RPM (RPM)                                                |                   |              |
| 2         | Right Ground Speed (RG Spd)                              | <u>_</u> h        | iange        |
| 3         | Left Ground Speed (LG Spd)<br>Right Drive Speed (RD Spd) | C                 | )elete       |
| 5         | Left Drive Speed (LD Spd)                                |                   |              |
| 6         | Throttle Position (TP)                                   | D                 | elete All    |
| 7         | Throttle Position 2 (TP2 )                               | +                 | • <b> </b>   |
| 9         | Throttle Pos Driver (TPD)<br>Throttle Pos Driver2 (TPD2) | _                 |              |
| 10        | Engine Temp (ET)                                         |                   |              |
| 11        | Oil Temp (OT)                                            |                   |              |
| 12<br>13  | Fuel Temp (FT)<br>Inlet Air Temp (AT)                    |                   |              |
| 14        | Manifold Pressure (MAP)                                  |                   |              |
| 15        | Barometric Pressure (BAP)                                |                   |              |
| 16        | Oil Pressure (OP)                                        |                   |              |
| 17        | Fuel Pressure (FP)<br>Battery Voltage (Bat V)            |                   |              |
| 19        | Fuel Used (F Used)                                       |                   |              |
| 20        | Gear (Gear)                                              |                   |              |
| 21        | Gear Shift Force (G Sft F)                               |                   |              |
| 22        | Gear Chg Cut Level (GearCut)<br>Lambda 1 (La1)           |                   |              |
| 24        | Lambda 2 (La2)                                           |                   |              |
| 25        | La1 Short Term Trim (La1 STr)                            |                   |              |
| 26<br>27  | La2 Short Term Trim (La2 STr)                            |                   |              |
| 27        | Wheel Slip (Slip)<br>TC Power Reduction (TC Pwr)         |                   |              |
| 29        | Cam Aim R Inlet (CamARIn)                                |                   |              |
| 30        | Cam Aim R Exh (CamAREx)                                  |                   |              |
| 31        | Cam Pos R Inlet (CamRIn)<br>Cam Pos R Exh (CamREx)       |                   |              |
| 33        | Cam Aim L Inlet (CamALIn)                                |                   |              |
| 34        | Cam Aim L Exh (CamALEx)                                  |                   |              |
| 35        | Cam Pos L Inlet (CamLin)                                 |                   |              |
| 36<br>37  | Cam Pos L Exh (CamLEx)<br>Efficiency Point (Effcy)       |                   |              |
| 38        | Load Point (Load)                                        |                   |              |
| 39        | User Channel 1 (User 1)                                  |                   |              |
| 40        | User Channel 2 (User 2)<br>User Channel 3 (User 3)       |                   |              |
| 41        | User Channel 4 (User 4)                                  |                   |              |
| 43        | User Channel 5 (User 5)                                  |                   |              |
| 44        | User Channel 6 (User 6)                                  |                   |              |
| 45<br>46  | User Channel 7 (User 7)<br>User Channel 8 (User 8)       |                   |              |
| 47        | Status Flags 1 (Status1)                                 |                   |              |
| 48        | Status Flags 2 (Status2)                                 |                   |              |
| 49<br>50  | Status Flags 3 (Status3)<br>Status Flags 4 (Status4)     |                   |              |
| 51        | Status Flags 4 (Status4)<br>Status Flags 5 (Status5)     |                   |              |
| 52        | Error Group 1 (Error 1)                                  |                   |              |
| 53        | Error Group 2 (Error 2)                                  |                   |              |
| 54<br>55  | Error Group 3 (Error 3)<br>Error Group 4 (Error 4)       |                   |              |
| 56        | Error Group 5 (Error 5)                                  |                   |              |
| 57        | Error Group 6 (Error 6)                                  | _                 |              |
| 58        | Error Group 7 (Error 7)                                  | =                 |              |
| 59<br>60  | Error Group 8 (Error 8)<br>Error Group 9 (Error 9)       |                   |              |
| 61        | Error Group 10 (Error10)                                 | •                 |              |
|           |                                                          |                   |              |
|           |                                                          | 1                 |              |
| Export    | Comms template OK                                        | Cancel            | <u>H</u> elp |

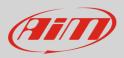

The software comes back to the main page. Follow this path:

• Adjust -> General Setup -> Communications -> CAN Setup

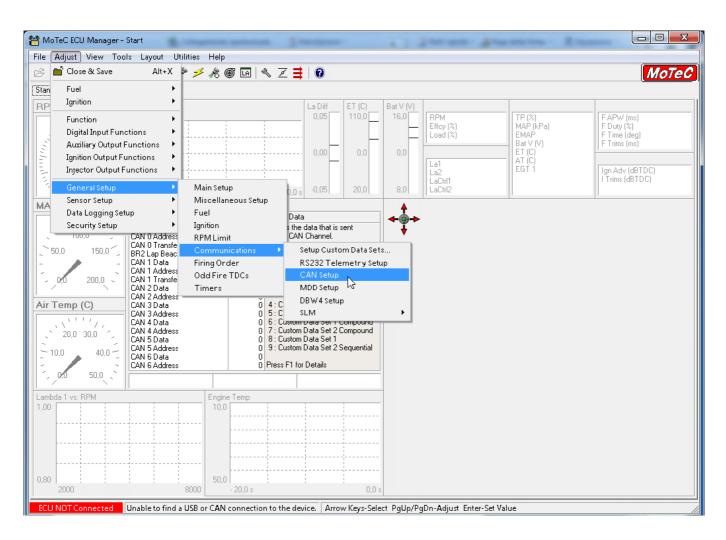

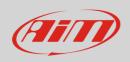

The window here below appears. Three parameters are to be set:

- CAN Data
- CAN Address
- CAN Transfer Rate

You can choose CAN 0 or CAN1 line and the other two parameters are subsequent.

In the example below CAN 0 was chosen.

Start selecting the CAN line you want to use and right click on it selecting "Properties..." as shown below.

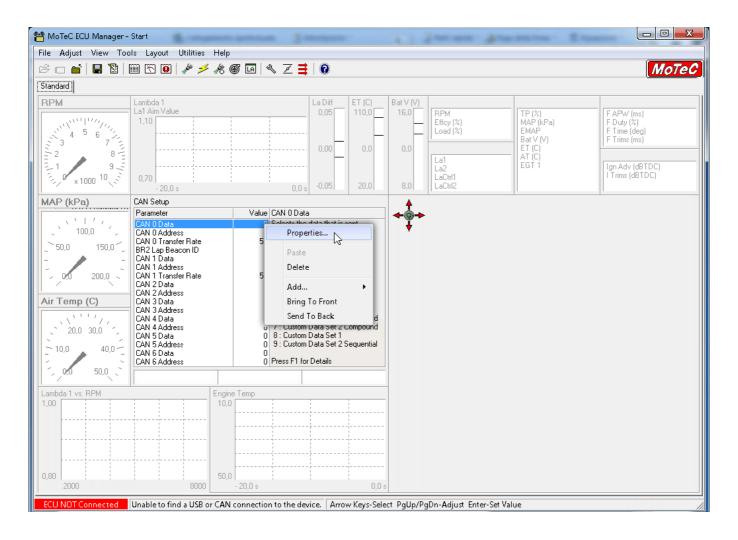

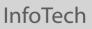

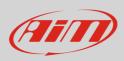

#### Direct Entry panel appears: fill in "8" and press "OK"

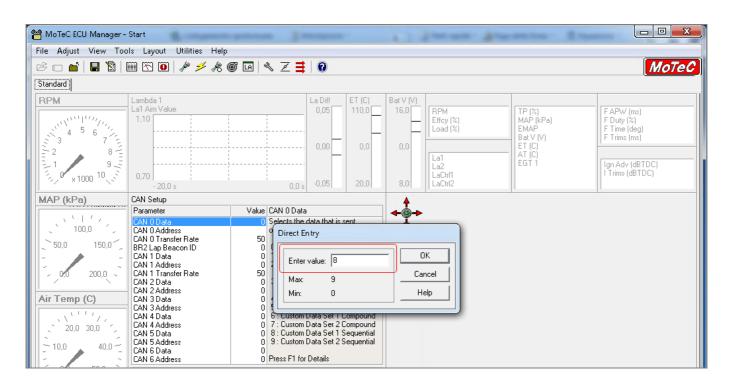

#### Then do the same with "CAN 0 Address": fill "Direct Entry " panel with 1520 and press "OK"

| MoTeC ECU Manager -<br>File Adjust View Toc                      | otari<br>Is Layout Utilities Help                                                                                                    | annen gen                             |                                                                               |                 |                   | S and all all all all all all all all all al | Competition of Competition             |                                          |
|------------------------------------------------------------------|----------------------------------------------------------------------------------------------------|---------------------------------------|-------------------------------------------------------------------------------|-----------------|-------------------|----------------------------------------------|----------------------------------------|------------------------------------------|
| 2 🗆 🖆 🛛 🖺 🗎                                                      | 🏥 📉 🔟 🥓 🥕 🦓                                                                                                    | ) 🖬 🔍 Z 茸                             | 0                                                                             |                 |                   |                                              |                                        | Моте                                     |
| Standard                                                         |                                                                                                    |                                       |                                                                               |                 |                   |                                              |                                        |                                          |
| RPM                                                              | Lambda 1<br>La1 Aim Value<br>1,10                                                                                                    |                                       | La Diff<br>0,05                                                               | ET (C)<br>110,0 | Bat V (V)<br>16,0 | RPM<br>Effcy (%)<br>Load (%)                 | TP (%)<br>MAP (kPa)<br>EMAP            | F APW (ms)<br>F Duty (%)<br>F Time (deg) |
| 3 7 1 1 9 1 1 1 1 1 1 1 1 1 1 1 1 1 1 1 1                        | 0,70                                                                                                    |                                       | -0,00                                                                         | 0,0             | 0,0               | La1<br>La2<br>LaCtrl1<br>LaCtrl2             | Bat V (V)<br>ET (C)<br>AT (C)<br>EGT 1 | F Trims (ms)                             |
| MAP (kPa)                                                        | - 20,0 s<br>CAN Setup<br>Parameter                                                                                                    | 0,0 s<br>Value CAN 0 Data             |                                                                               | 20,01           | 4                 |                                              |                                        |                                          |
| 100,0   50,0 150,0   200,0 200,0   Air Temp (C) 20,0   10,0 40,0 | CAN 0 Data<br>CAN 0 Data<br>CAN 0 Transfer Rate<br>BR2 Lap Beacon ID<br>CAN 1 Data<br>CAN 1 Data<br>CAN 1 Address<br>CAN 1 Address<br>CAN 2 Data<br>CAN 2 Data<br>CAN 3 Data<br>CAN 3 Data<br>CAN 3 Address<br>CAN 4 Address<br>CAN 5 Address<br>CAN 5 Data<br>CAN 5 Address<br>CAN 6 Data<br>CAN 6 Data<br>CAN 6 Data | 0 Set the Add<br>Ut Direct Er<br>50 w | ress for CAN<br>htry<br>value: 152<br>320<br>0<br>e for ADL 1!<br>e for MDD 2 | 20              | Ca                | DK<br>Incel                                  |                                        |                                          |

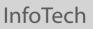

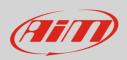

As far as "CAN 0 Transfer rate" is concerned: leave it set on 50 Hz as below.

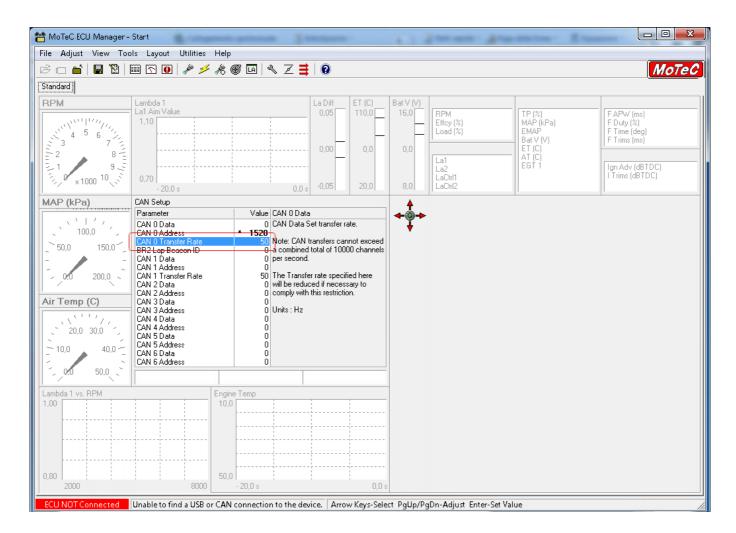

Once all parameters set transmit the configuration to your device.

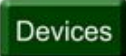

# 2 AiM device configuration

Before connecting MoTec device to AiM device, set this up using AiM Race Studio software. The parameters to select in the device configuration are:

- ECU manufacturer "MoTec"
- ECU Model "CAN\_CUSTOM\_DATA\_SET1"

## 3 Available channels

Channels received by AiM devices connected to "MoTec" "CAN\_CUSTOM\_DATA\_SET1" protocol are.

| ID     | CHANNEL NAME   | FUNCTION                      |
|--------|----------------|-------------------------------|
| ECU_1  | MO_RPM         | RPM                           |
| ECU_2  | MO_GRD_SPEED_R | Right ground speed            |
| ECU_3  | MO_GRD_SPEED_L | Left ground speed             |
| ECU_4  | MO_DRV_SPEED_R | Right drive speed             |
| ECU_5  | MO_DRV_SPEED_L | Left drive speed              |
| ECU_6  | MO_THROT_POS   | Throttle position             |
| ECU_7  | MO_THROT_POS2  | Throttle position 2           |
| ECU_8  | MO_TH_POS_DRV  | Throttle position driver      |
| ECU_9  | MO_TH_POS_DRV2 | Throttle pos driver 2         |
| ECU_10 | MO_ENGINE_TEMP | Engine temperature            |
| ECU_11 | MO_OIL_TEMP    | Oil temperature               |
| ECU_12 | MO_FUEL_TEMP   | Fuel temperature              |
| ECU_13 | MO_AIR_TEMP_IN | Inlet air temperature         |
| ECU_14 | MO_MANIFOLD_PR | Manifold air pressure (MAP)   |
| ECU_15 | MO_BARO_PR     | Barometric air pressure (BAP) |
| ECU_16 | MO_OIL_PR      | Oil pressure                  |
|        |                |                               |

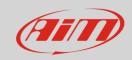

| ECU_17 | MO_FUEL_PR     | Fuel pressure (FP)               |
|--------|----------------|----------------------------------|
| ECU_18 | MO_BATT_ECU    | Battery voltage (V Bat)          |
| ECU_19 | MO_FUEL_USED   | Fuel used                        |
| ECU_20 | MO_GEAR        | Gear                             |
| ECU_21 | MO_GEAR_SH_FOR | Gear shift force                 |
| ECU_22 | MO_GEAR_CUT_LV | Gear change cut level            |
| ECU_23 | MO_LAMBDA_1    | Lambda 1                         |
| ECU_24 | MO_LAMBDA_2    | Lambda 2                         |
| ECU_25 | MO_LA_1_SH_TRM | La 1 short term trim             |
| ECU_26 | MO_LA_2_SH_TRM | La 2 short term trim             |
| ECU_27 | MO_WHEEL_SLEEP | Wheel sleep                      |
| ECU_28 | MO_TC_POW_RED  | Traction control power reduction |
| ECU_29 | MO_CAMAIM_R_IN | Cam aim right inlet              |
| ECU_30 | MO_CAMAIM_R_EX | Cam aim right exhausted          |
| ECU_31 | MO_CAMPOS_R_IN | Cam position right inlet         |
| ECU_32 | MO_CAMPOS_R_EX | Cam position right exhausted     |
| ECU_33 | MO_CAMPOS_L_IN | Cam position left inlet          |
| ECU_34 | MO_CAMPOS_L_EX | Cam position left exhausted      |
| ECU_35 | MO_CAMAIM_IN   | Cam aim inlet                    |
| ECU_36 | MO_CAMAIM_EX   | Cam aim exhausted                |
| ECU_37 | MO_CAMPOS_IN   | Cam position inlet               |
| ECU_38 | MO_CAMPOS_EX   | Cam position exhausted           |
| ECU_39 | MO_EFFCY_POINT | Efficiency point                 |
| ECU_40 | MO_LOAD_POINT  | Load point                       |
| ECU_41 | MO_USER1       | User channel 1                   |
| ECU_42 | MO_USER2       | User channel 2                   |
| ECU_43 | MO_USER3       | User channel 3                   |
| ECU_44 | MO_USER4       | User channel 4                   |
| ECU_45 | MO_USER5       | User channel 5                   |
| ECU_46 | MO_USER6       | User channel 6                   |
| ECU_47 | MO_USER7       | User channel 7                   |
| ECU_48 | MO_USER8       | User channel 8                   |
|        |                |                                  |

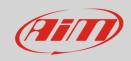

| ECU_49 | MO_USER9  | Status group 1 |  |
|--------|-----------|----------------|--|
| ECU_50 | MO_USER10 | Status group 2 |  |
| ECU_51 | MO_USER11 | Status group 3 |  |
| ECU_52 | MO_USER12 | Status group 4 |  |
| ECU_53 | MO_USER13 | Status group 5 |  |
| ECU_54 | MO_USER14 | Error group 1  |  |
| ECU_55 | MO_USER15 | Error group 2  |  |
| ECU_56 | MO_USER16 | Error group 3  |  |
| ECU_57 | MO_USER17 | Error group 4  |  |
| ECU_58 | MO_USER18 | Error group 5  |  |
| ECU_59 | MO_USER19 | Error group 6  |  |
| ECU_60 | MO_USER20 | Error group 7  |  |
| ECU_61 | MO_USER21 | Error group 8  |  |
| ECU_62 | MO_USER22 | Error group 9  |  |
| ECU_63 | MO_USER23 | Error group 10 |  |
|        |           |                |  |